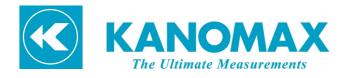

## **MODEL.6715**

## USB DRIVER INSTRUCTION MANUAL

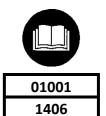

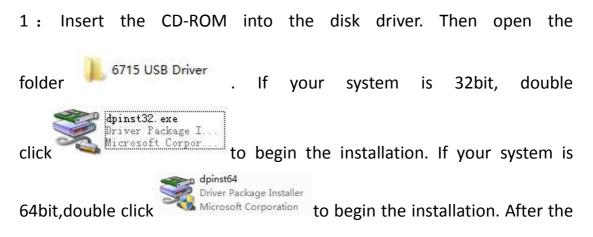

screen shown in Figure1-1 is displayed, press "Next".

| Device Driver Installation Wizard |                                                                                                    |
|-----------------------------------|----------------------------------------------------------------------------------------------------|
|                                   | Welcome to the Device Driver<br>Installation Wizard!<br>This wizard helps you install the software drivers that some<br>computers devices need in order to work. |
|                                   | < Back Next > Cancel                                                                                                    |

Figure1-1

2:Then the screen shown in Figure 1-2 appears.

| Device Driver Installation Wizard                                           |  |  |
|-----------------------------------------------------------------------------|--|--|
| The drivers are now installing                                              |  |  |
| Please wait while the drivers install. This may take some time to complete. |  |  |
| < Back Next > Cancel                                                        |  |  |

Figure1-2

3: When "Completing the Device Driver Installation Wizard" appears as shown in Figure1-3, press "Finish" to complete the installation process.

| Device Driver Installation Wizard |                                                                                                    |
|-----------------------------------|----------------------------------------------------------------------------------------------------|
|                                   | Completing the Device Driver<br>Installation Wizard                                                                                                    |
|                                   | The drivers were successfully installed on this computer.<br>You can now connect your device to this computer. If your device<br>came with instructions, please read them first. |
|                                   | Driver Name Status   ✓ Microchip Technology, I Ready to use                                                                                                    |
| < Back Finish Cancel              |                                                                                                    |

Figure 1-3